Ekki er ætlast til að læknisfræðileg greining sem nemandi var skráður með, en er ekki lengur í gildi sé eytt. Ef greining er ekki lengur í gildi er hægt að ógilda hana í Ískrá á eftirfarandi hátt:

- Tvísmellt er í línu nemendans undir L til að opna gluggann 'Greining' *(mynd 1)*.
- Tvísmellt er í línu þeirrar greiningar sem á að ógilda undir "Ó" sem er aftast í greiningarglugganum (mynd 2).
- Þá kemur X í dálkinn sem merkir að greiningin er ógild.
- Að lokum er smellt á , Loka glugga'.

Athugið að ef röng greining var skráð eða greining skráð á rangan nemanda þarf að taka þær greiningar út og þá þarf að senda póst á [iskra@hg.is](mailto:iskra@hg.is) (landsbyggð) eða verkbeiðni (HH notendur)

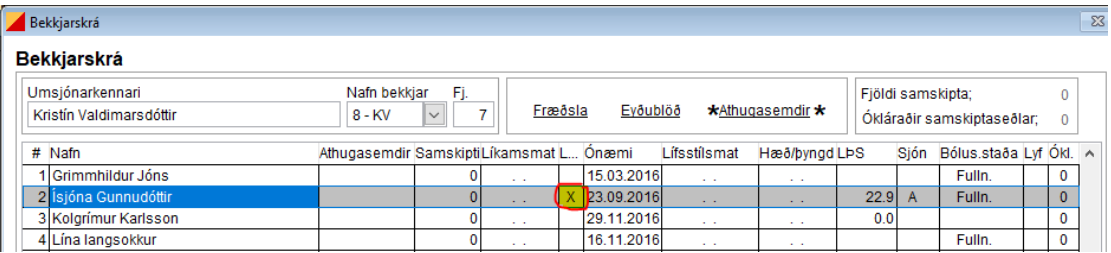

*Mynd 1: Til að ógila greiningu sem Ísjóna var með og er ekki lengur í gildi en tvísmellt í línuna hennar undir L*

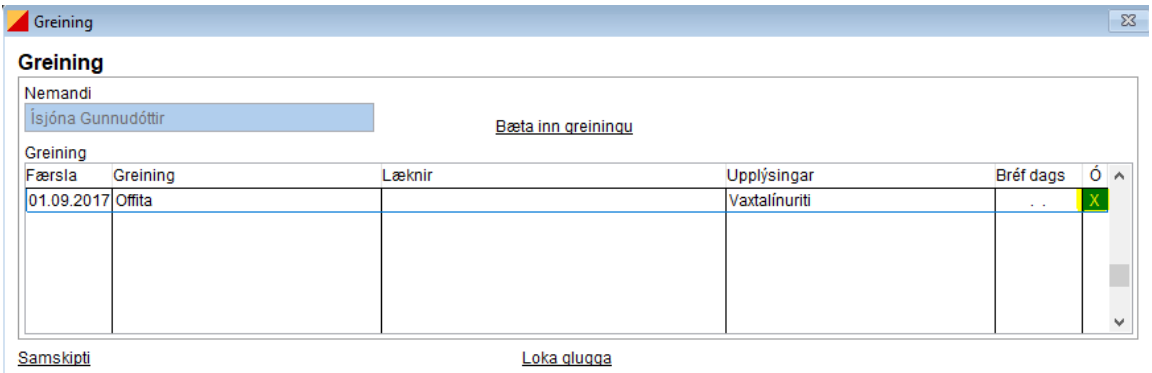

*Mynd 2: Til að ógilda offitugreiningu sem Ísjóna var með og á ekki lengur við er tvísmellt undir Ó við greininguna. Þá birtist X í gluggann sem gefur til kynna að greiningin sé ógild. Að lokum er glugga lokað..*